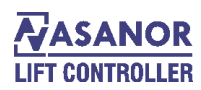

### **تنظیمات تابلو فرمان**

-1 ابتدا تابلو فرمان را در جایی مناسب به دیوار نصب نمایید.

-2 سیم های قدرت ورودی ) سه فاز ورودی ، نول و ارت( را وصل نمایید.ولتاژ آنها را اندازه گیری کنید.) بین هر فاز باید 5% +- V380 و بین هر فاز و نول 222 ولت باشد.(. سپس کابل موتور را وصل نمایید. کابل موتور بهتر است شیلددار و شیلد آن را به ارت وصل نمایید. وصل کردن شیلد موتور باعث می شود که نویز ایجاد شده توسط درایو را کم می کند.

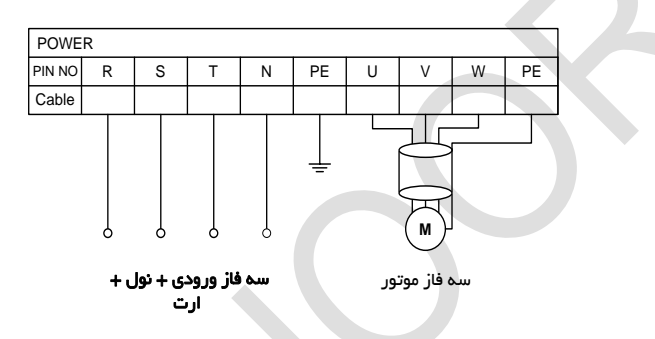

-3 اگر از موتور گیرلس استفاده می کنید، حتما باید موتور را Tune Auto نمایید . برای این منظور باید ابتدا پارامترهای موتور را در درایور وارد نمایید.

> -4 قبل از این کار باید ورودی های سری ایمنی را پل کنید. ترمینال 112 به ،113 113 به 114 ، 114 به 111 و 111 به 111 وصل نمایید.

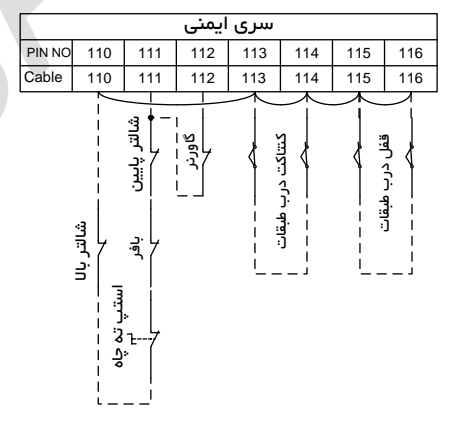

سپس حد های بالا و پایین، دور اندازهای اجباری بالا و پایین را به GND پل نمایید.

از ترمینال 2 به 1 ، 1 به 7 ، 7 به 9 ، 9 به 11 و 11 به 2T وصل نمایید.

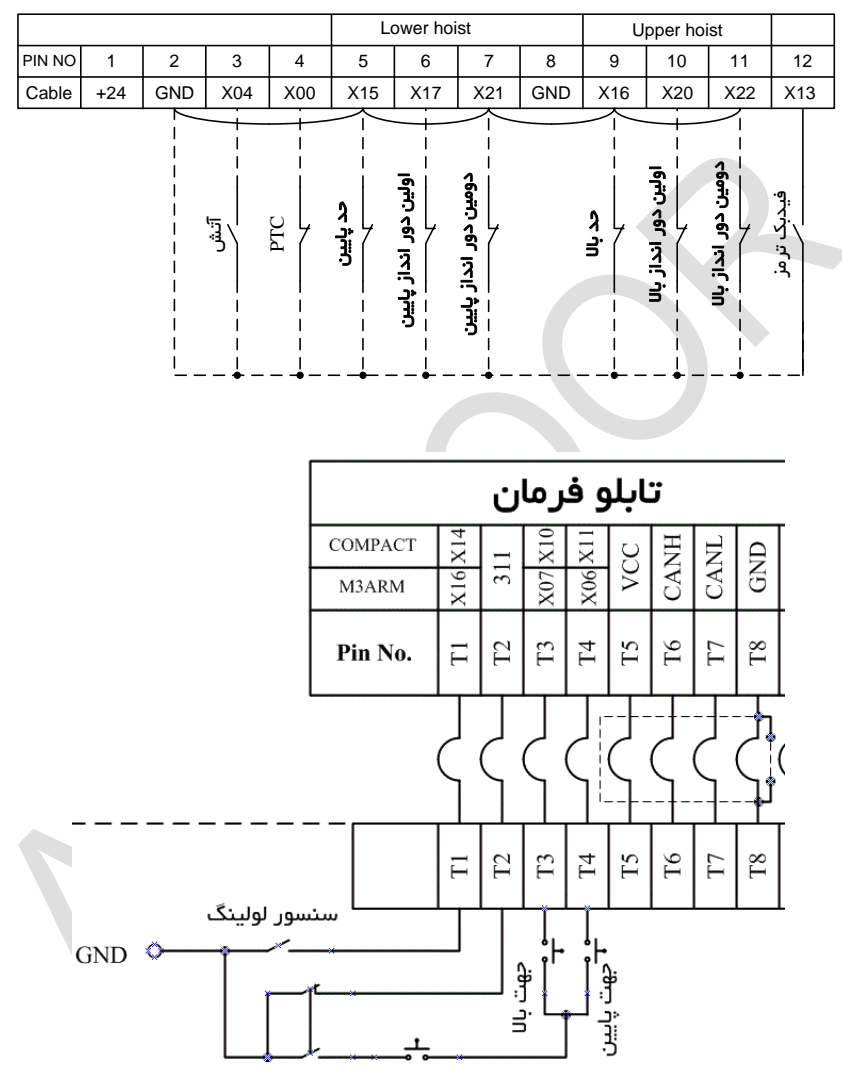

اتوماتیک / ریویزیون

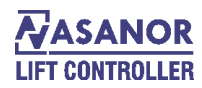

## **اتوتیون کردن درایو 1000L**

نحوه وارد کردن پارامترها :

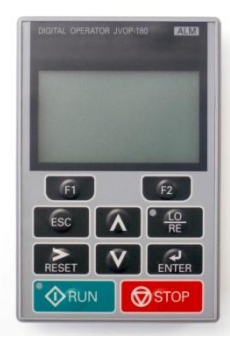

 $\blacktriangledown$  بس از روشن کردن تابلو فرمان، بروی نمایشگر درایو Hbb نمایش داده می شود. با زدن دکمه

گزینه های زیر به ترتیب نمایش داده میشوند:

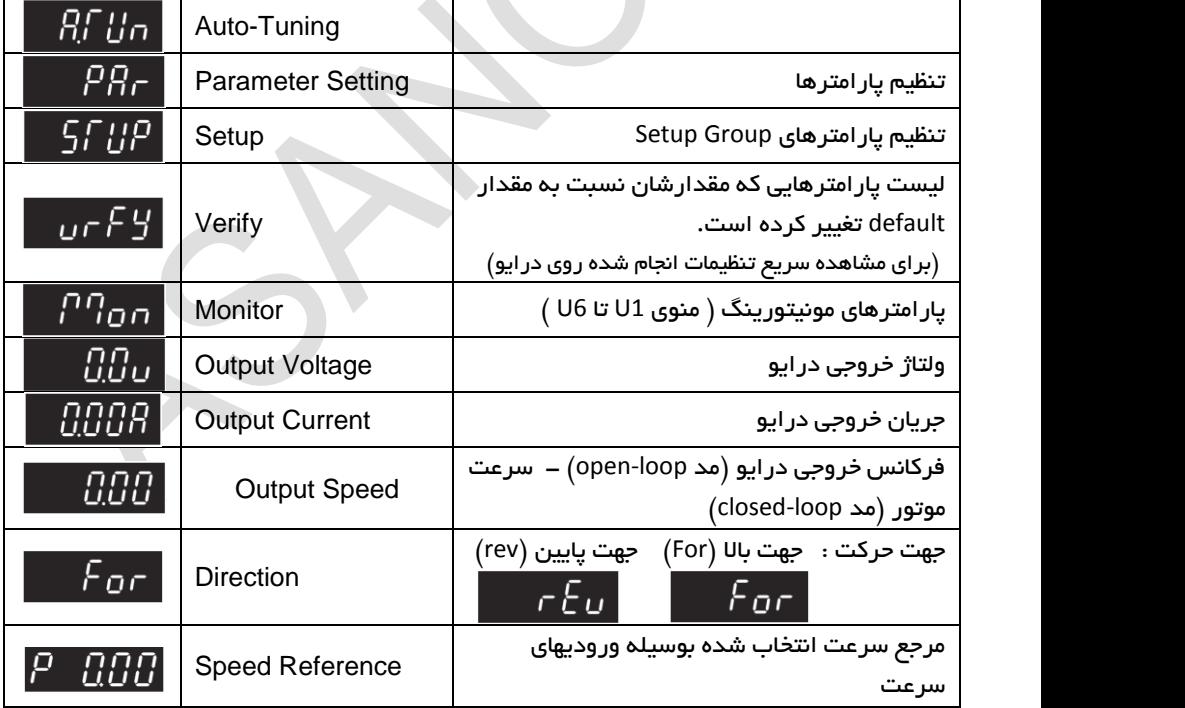

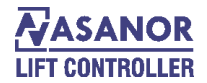

برای تغییر مقدار پارامترها به ترتیب زیر عمل کنید: - با زدن دکمه  $\blacktriangledown$  یا  $\blacktriangle$  وارد بخش تنظیم پارامترها (  $\digamma$  ) شوید.  $-$  با استفاده از دکمه های  $\overline{\wedge}$  ،  $\overline{\wedge}$  و  $\overline{\wedge}$  پارامتر مورد نظر را انتخاب کرده و دکمه ل<sup>ل</sup>ه را بزنید. ـ مقدار پارامتر را با استفاده از دکمه های ذکر شده در مرحله قبل تغییر داده و دکمه R<sub>arre</sub> بزنید. در هر کدام از وضعیتهای فوق، زدن دکمه باعث برگشت به مرحله قبلی میشود. اتوتیون کردن موتور قبل از اتوتیون کردن موارد ذیل را انجام دهید. -1مد کنترل درایو را در پارامتر 1-02A تعریف کنید: برای موتورهای القایی گیربکس بدون انکودر (Loop-Open (**2 = 1-02A** برای موتورهای القایی گیربکس با انکودر (Loop-Closed (**3 = 1-02A** برای موتورهای گیرلس (Motors PM (**7 = 1-02A** -2 در صورت وجود انکودر، سیمهای آنرا مطابق نقشه ضمیمه به کارت انکودر درایو ببندید. -3 آسانسور را در حالت ریویزیون قرار داده و مدار سری است را کامل کنید. ه– کنتاکتور KC را با دست فشار داده و وارد بخش اتوتیون <mark>و AFH و</mark> شوید.

-1 پارامترهای زیر را به ترتیب وارد کنید:

#### برای موتورهای القایی

) به جدول ذیل توجه کنيد(

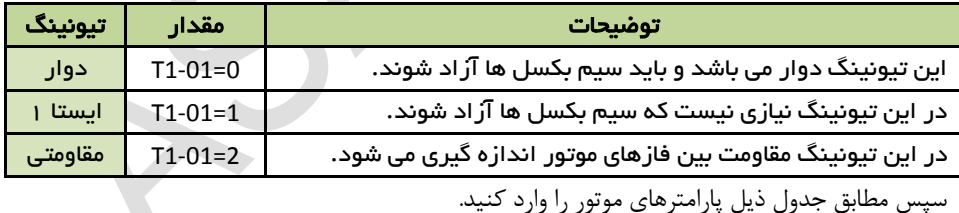

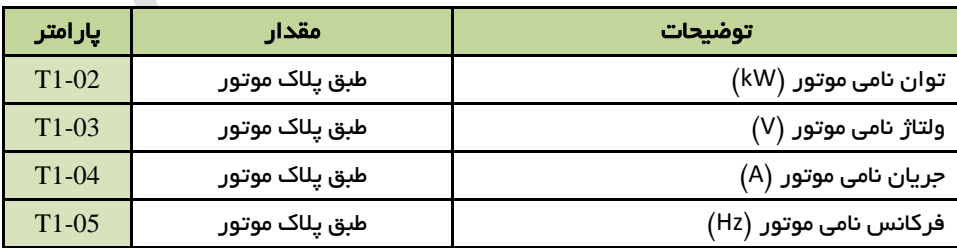

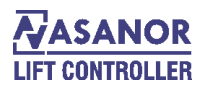

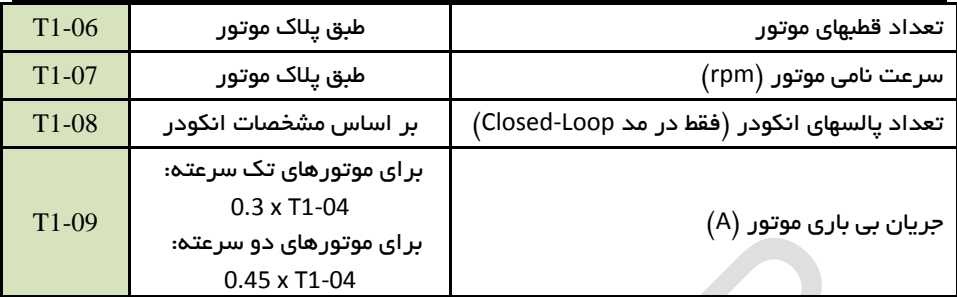

پس از انجام تنظیمات فوق،  $\Pi$   $\Pi$ ای  $\Pi$  روی صفحه نمایش درایو دیده خواهد شد.در این موقع،دکمه <sub>( RUN</sub> °را بزنید تا فرآیند اتوتیون آغاز شود. پس از اتمام اتوتیون پیغام f<sub>od</sub> موری صفحه نمایش درایو دیده میشود و می توانید کنتاکتور را قطع کنید. با زدن دکمه <sub>Esc</sub> می توانید از بخش اتوتیون خارج شوید.

فقط در مد Loop-Closed آسانسور را در حالت ریویزیون حرکت داده و جریان موتور را در بخ مشاهده نمایید  $\emph{GBB}$  . درصورتیکه جریان موتور بیش از مقدار نامی پالک موتور (پارامتر 1-04T )است مقدار پارامتر 1-05F را برابر 1 قرار دهید. )مقدار پی فرض این پارامتر 0 است( و دورباره موتور را حرکت دهید.

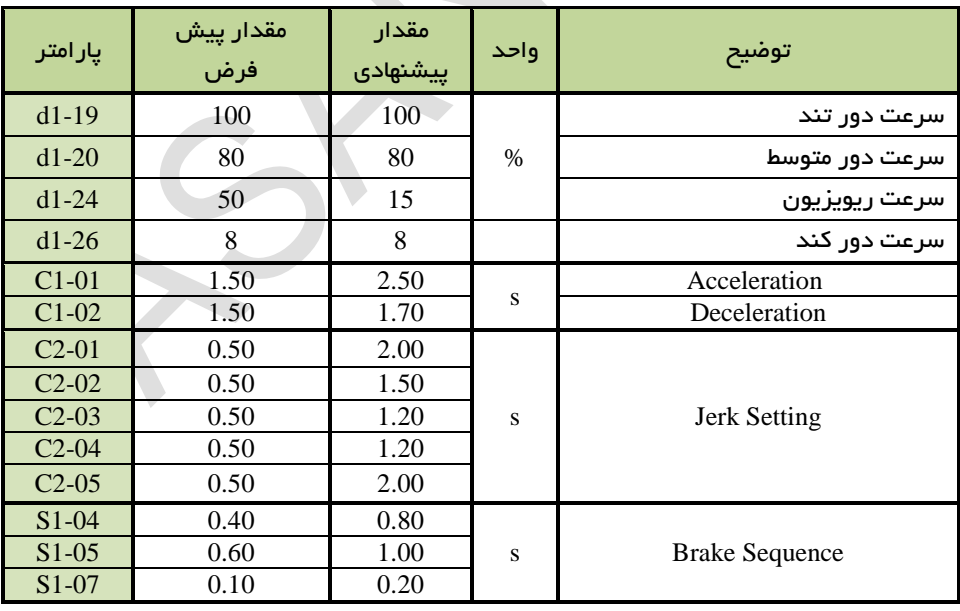

در ذیل پارامتر های مورد نیاز برای تنظیم بهتر حرکت داده شده است:

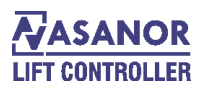

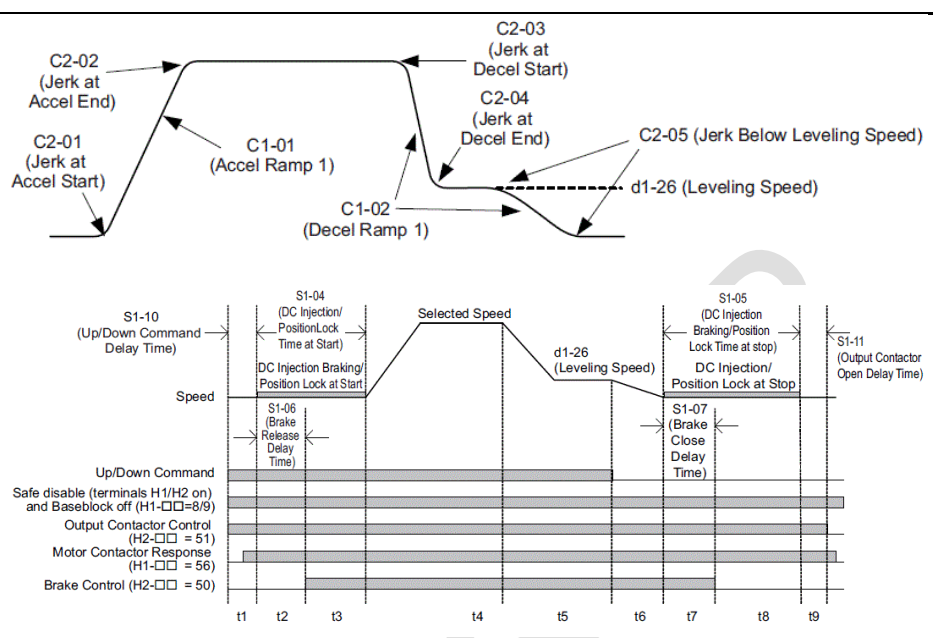

## برای موتورهای گیرلس

در ابتدا مد کنترلی درایو تنظیم کنید.

برای موتورهای گیرلس (Motors PM (**7 = 1-02A**

سپس نوع تیونینگ را مشخص کنید.) به جدول ذیل توجه کنید(

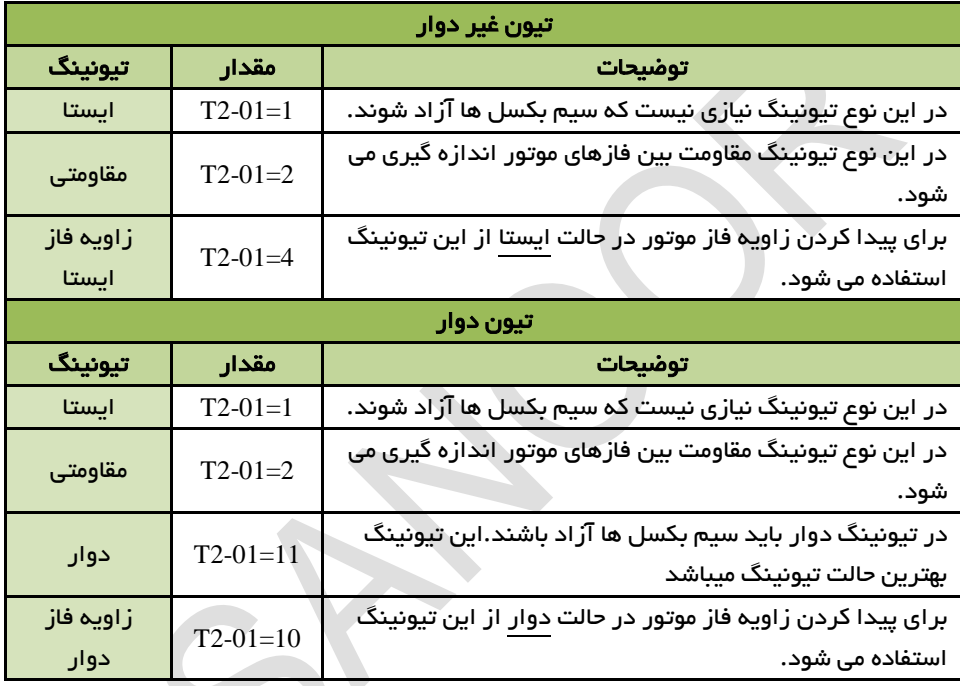

سپس مطابق جدول ذیل پارامترهای موتور را وارد کنيد.

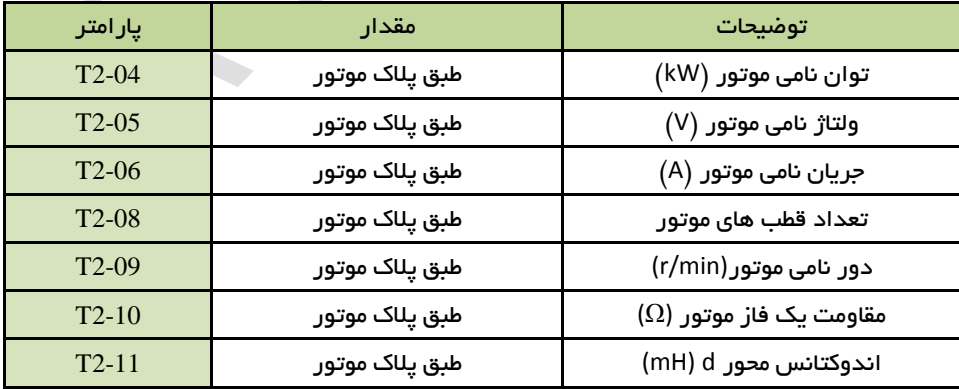

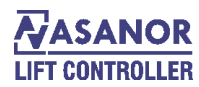

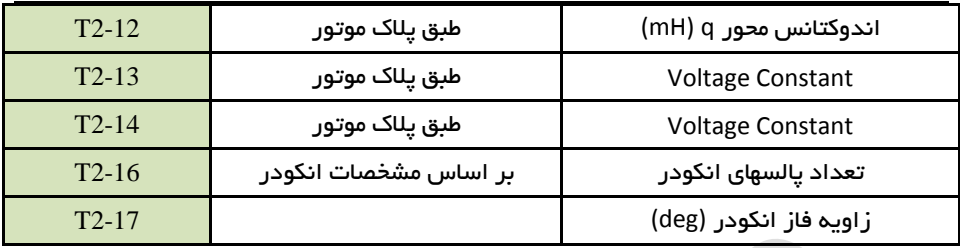

بعد از انتخاب کردن مد کنترل، در حالتی که سیم بکسل ها آزاد نیستند به ترتیب اتوتیون های 4 , 2 , 1 = 2-01T را انجام دهید. در هنگام اتوتیون کردن کنتاکتور خروجی را با دست نگه دارید. سپس مراحل 2 تا 1 عین موتور گیربکس را انجام دهید.

بعد از اتوتیون کردن ، در حالت رویزیون جهت گرفته تا آسانسور حرکت کند. اگر به محض حرکت ، درایو خطای 6DV 4,DV 3,DV داد دو فاز خروجی موتور را تغییر دهید و فقط اتوتیون 4 = 2-01T را انجام دهید.

سپس در حالت رویزیون جهت گرفته و تست نمایید. در حالت Forward آسانسور باید رو به با و در حالت Reverse رو به پایین بیایید. اگر اینطور نبود ، دو فاز موتور را عوض کرده و پارامتر 1-F 05 را تغییر دهید و دوباره اتوتیون 4 =2-01T را انجام دهید.

در تیون دوار حتما بار از روی موتور برداشته شده باشد و هنگام تیون کردن عالوه بر کنتاکتور KC ، کنتاکتور BC را هم با دست بگیرید.

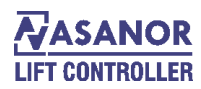

## **کارت های انکودر درایو یاسکاوا**

در درایو یاسکاوا 4 مد کارت انکودر وجود دارد:

#### کارت انکودر **3B-PG** :

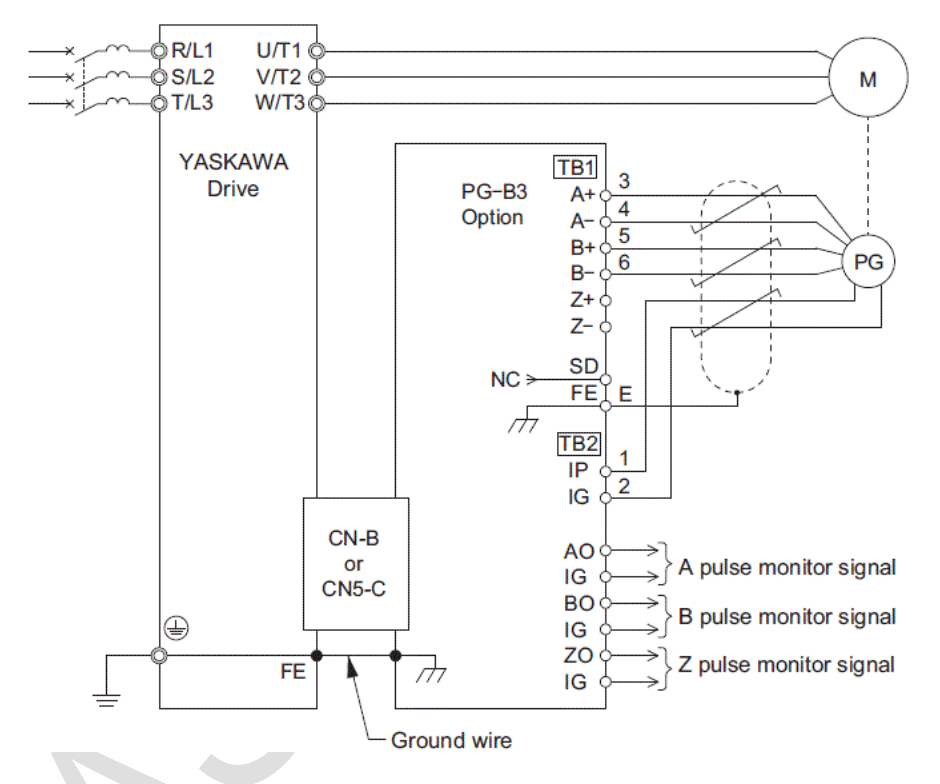

این کارت انکودر برای موتور های گیربکس با انکودرهای 1 سیم و با ولتاژ 12 ولت استفاده می شود ( پوش پول).

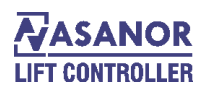

کارت انکورد **3X-PG** :

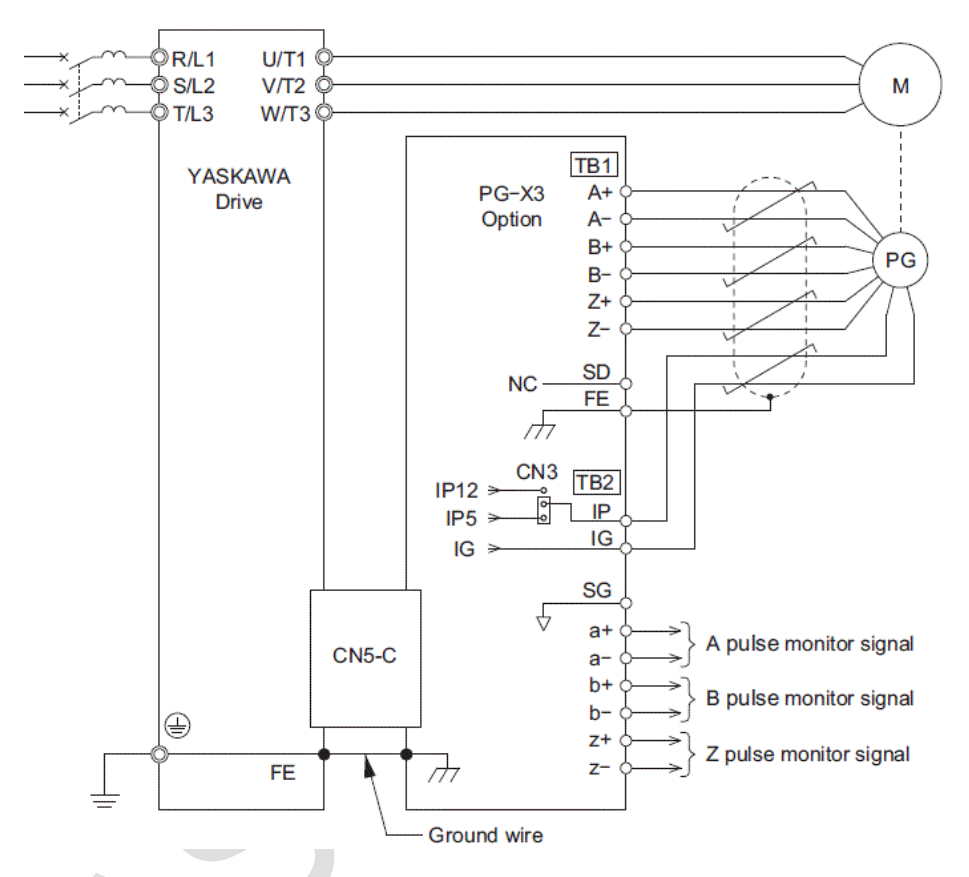

این کارت برای موتور های گیربکس و با انکودر 8 سیم و با ولتاژ 1و12 ولت استفاده می شود.

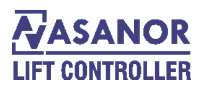

#### کارت انکورد **3E-PG**:

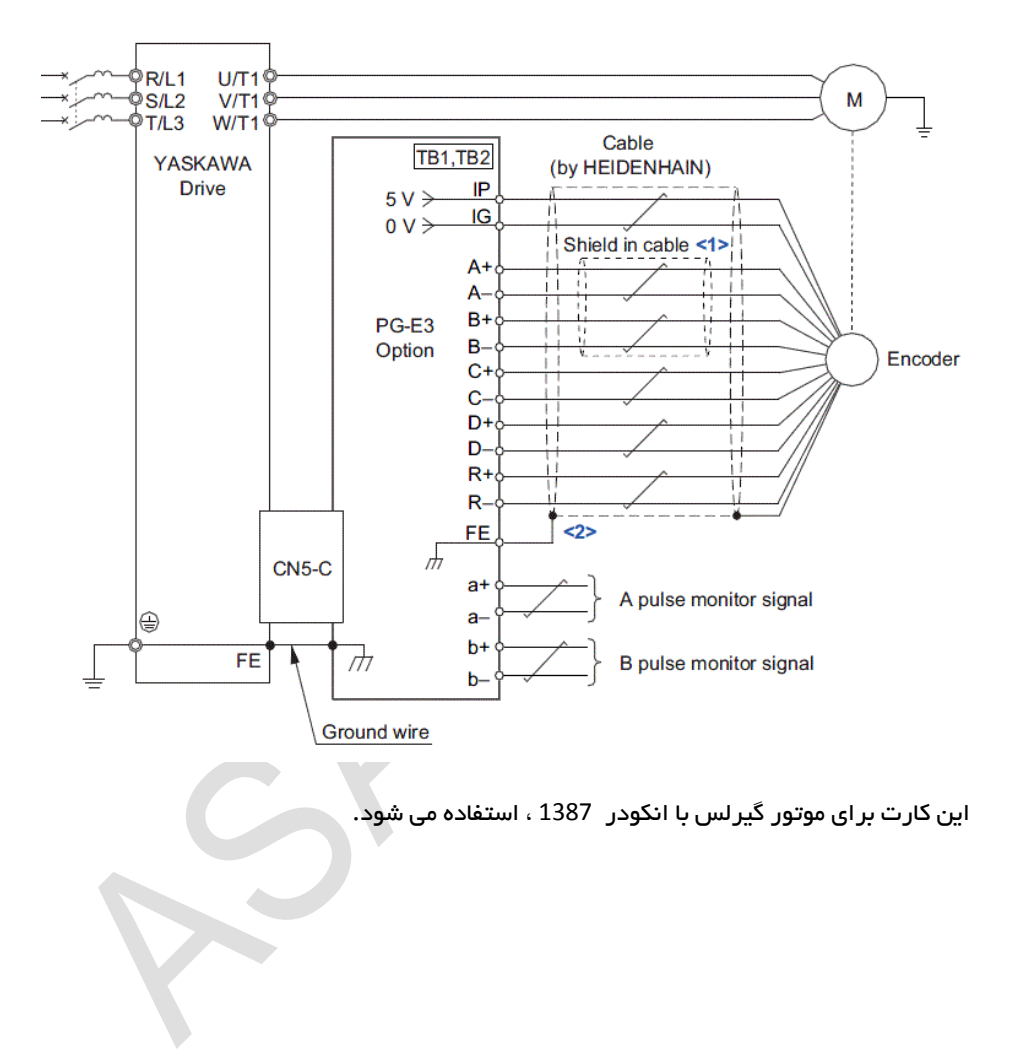

### رنگ بندی انکودر 1387 برای شرکت HEIDENHAIN به صورت ذیل می باشد.

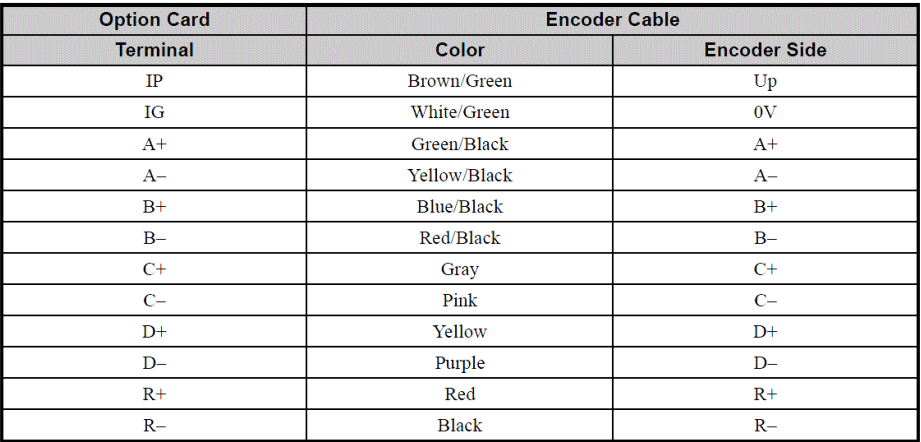

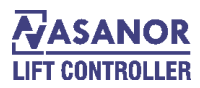

کارت انکورد **3F-PG** :

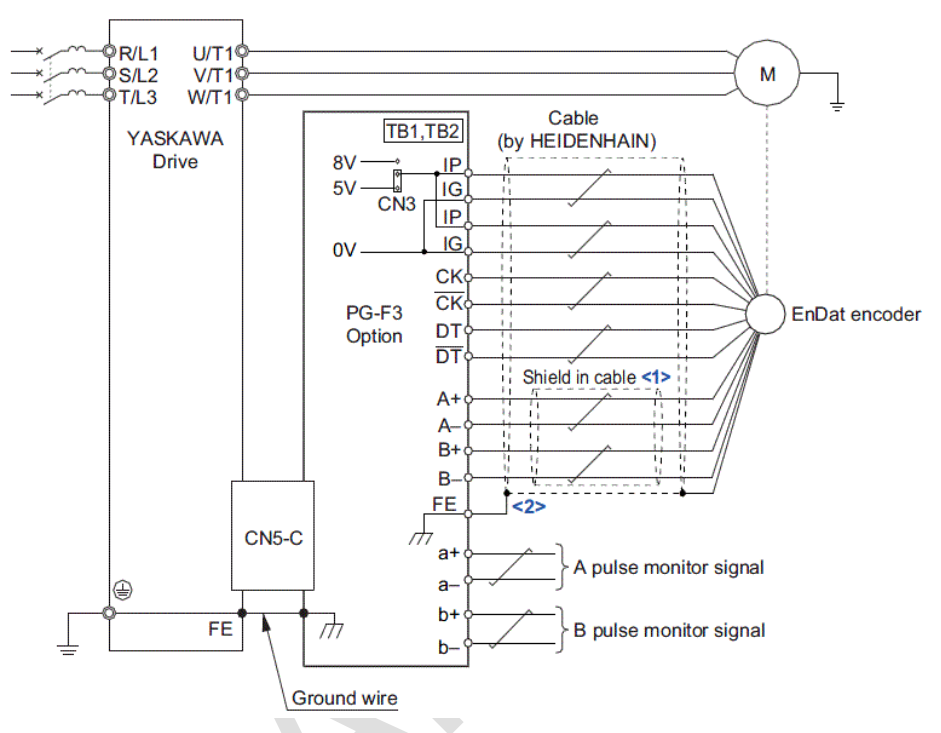

این کارت برای موتور های گیرلس با انکودر 1313 ، استفاده می شود.

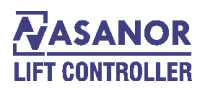

# رنگ بندی انکودر 1313 برای شرکت HEIDENHAIN به صورت ذیل می باشد.

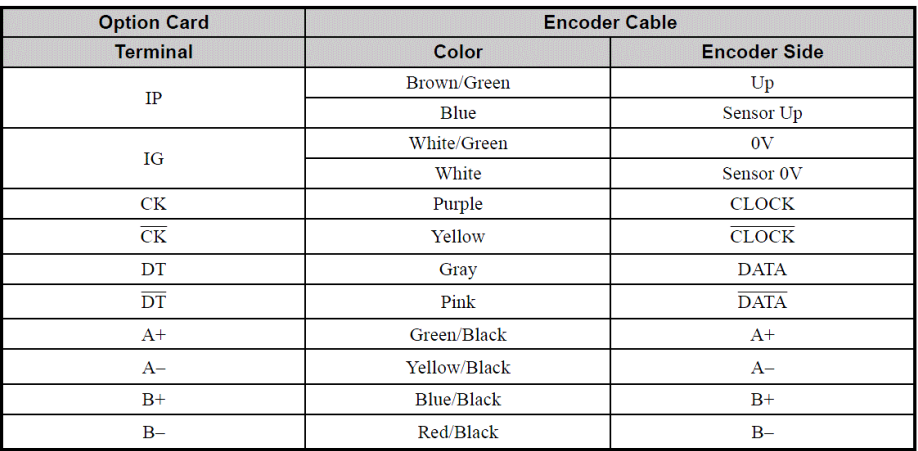